## Site Internet SPIP académique

*Tutoriel 4 : créer un article en ligne* 

1. Sur la page d'accueil de l'espace privé, cliquer sur « Ecrire un nouvel article ».

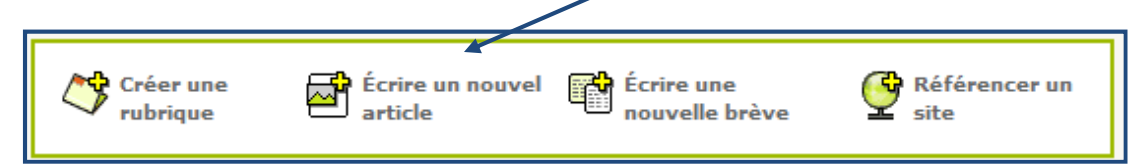

2. Ecrire son article.

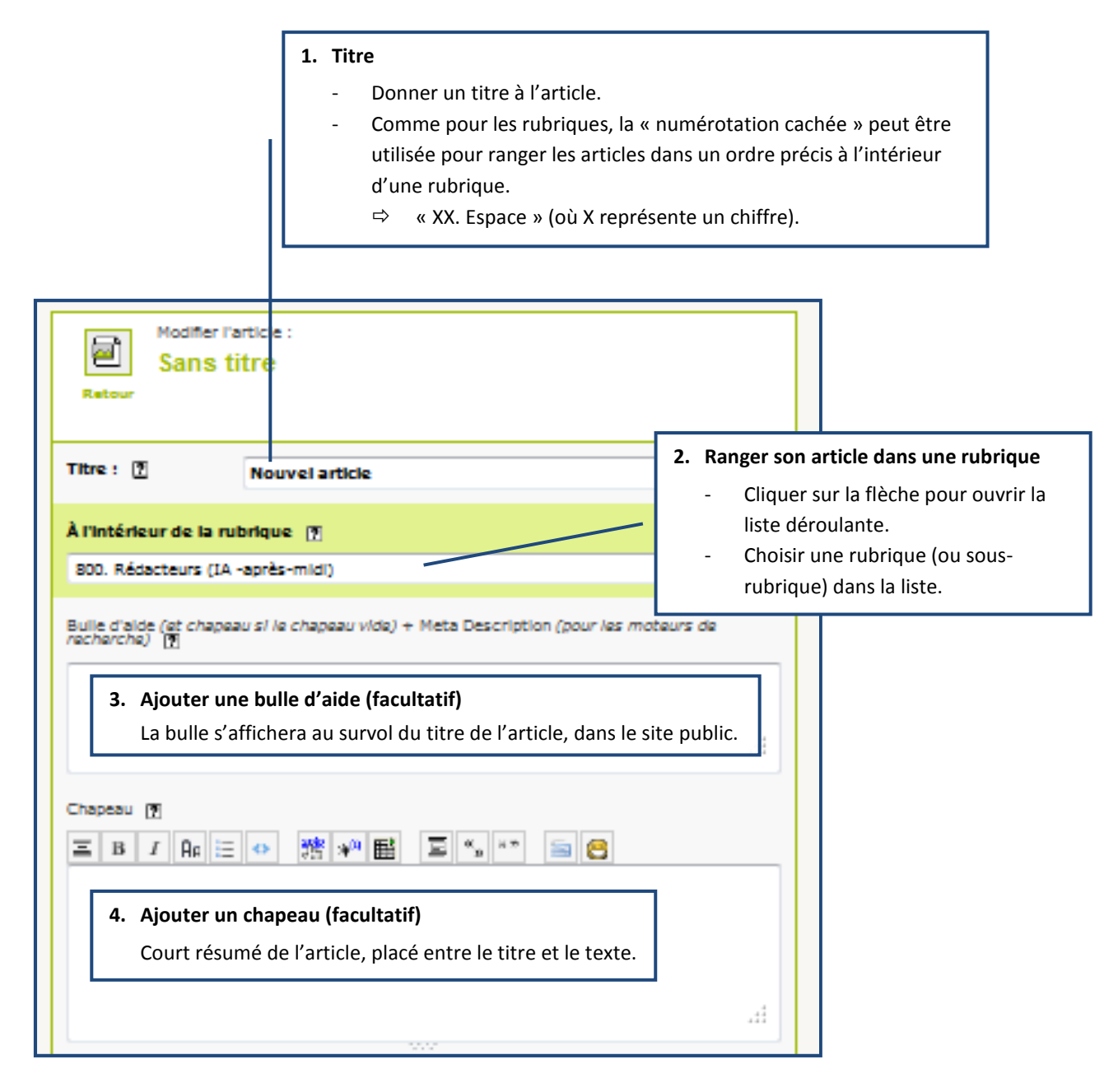

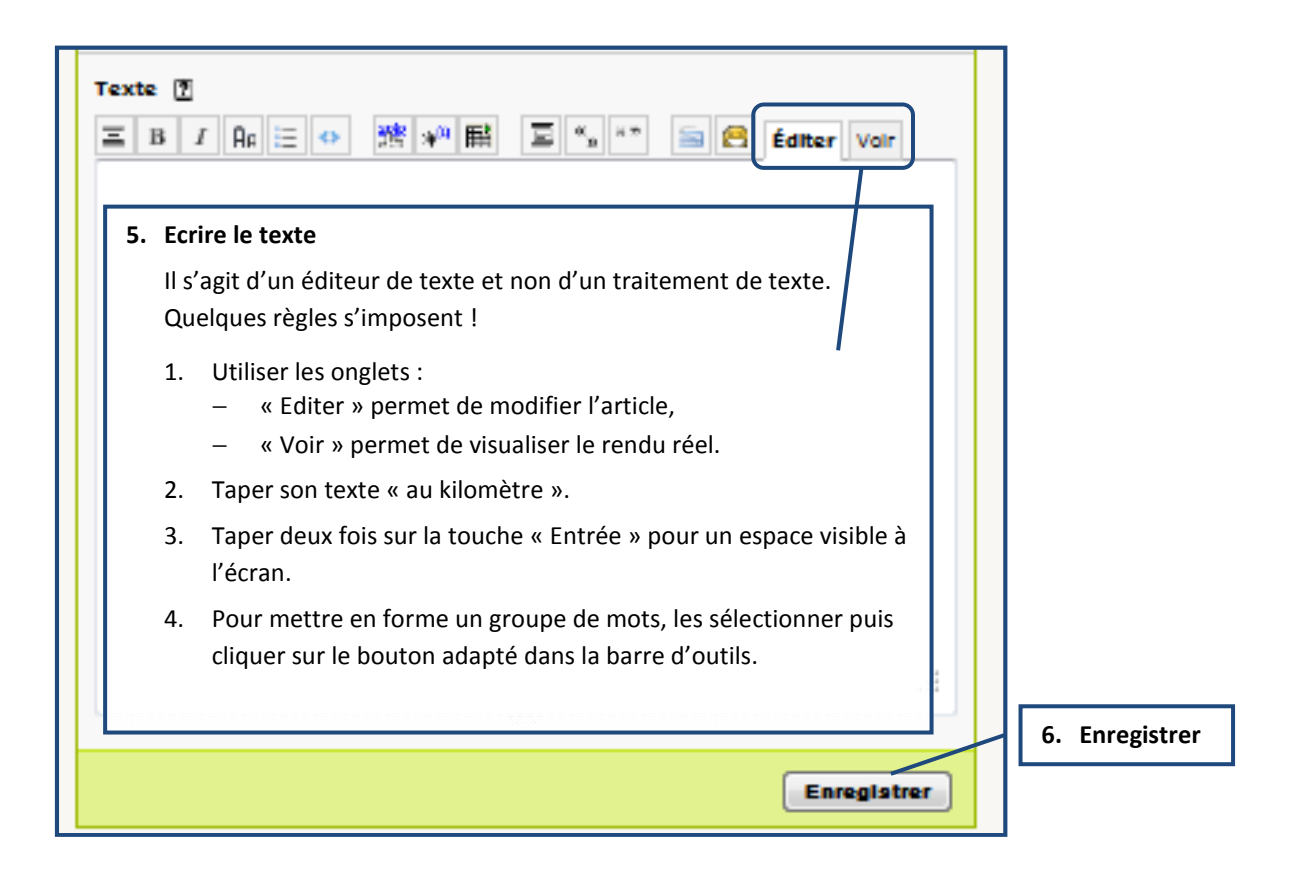

3. Une fois l'article enregistré, il est nécessaire de le publier pour le rendre visible sur le site public.

Dans la boîte « Etat des lieux », cliquer sur « publié en ligne ».

 $\Rightarrow$  Le lien « Voir en ligne » permet d'accéder directement à l'article sur le site public.

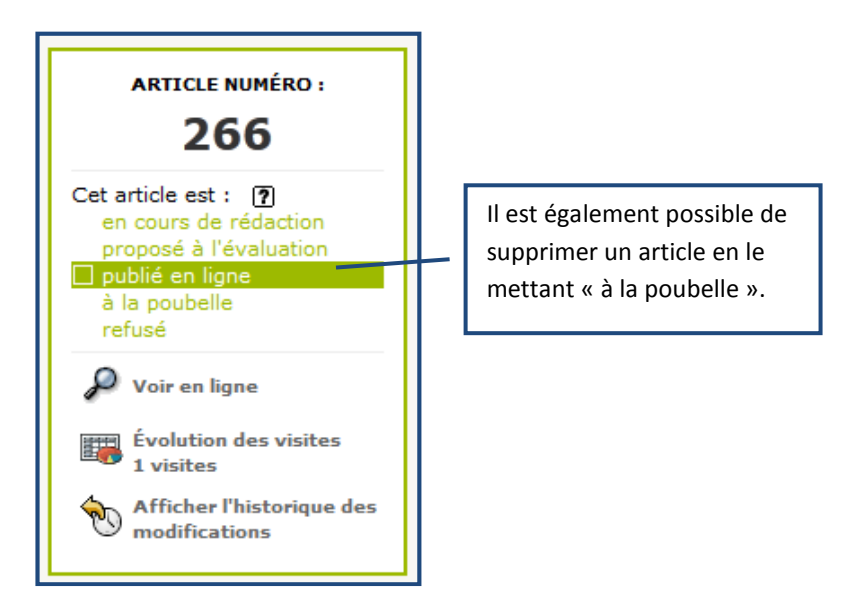